# Getting started with Microsoft Teams Live Event

# **Virtual Events**

With Virtual Events, you benefit from the service of a professional event producer who assists you before, during and after your event.

# **Roles and responsibilities**

## **Requester/Booker**

• Gathers the necessary information required to book the event and raises request with the Virtual Events team.

#### **Virtual Events producer**

- Confirms requirements, schedules the event, sends out invites and hosts preevent rehearsal.
- Conducts final checks before start ofthe event and delivers introductions.
- Supports speakers/presenters throughout and moderates Q&A.
- $\bullet$  Provides reports post event that includes participants list, Q&A results, event recording link and transcription.

#### **Presenters**

• Speakers who deliver content during the event.

## **Participants**

• Attendees joining the live event as audience orwatching on demand.

# **Features**

Summary of key features and capabilities:

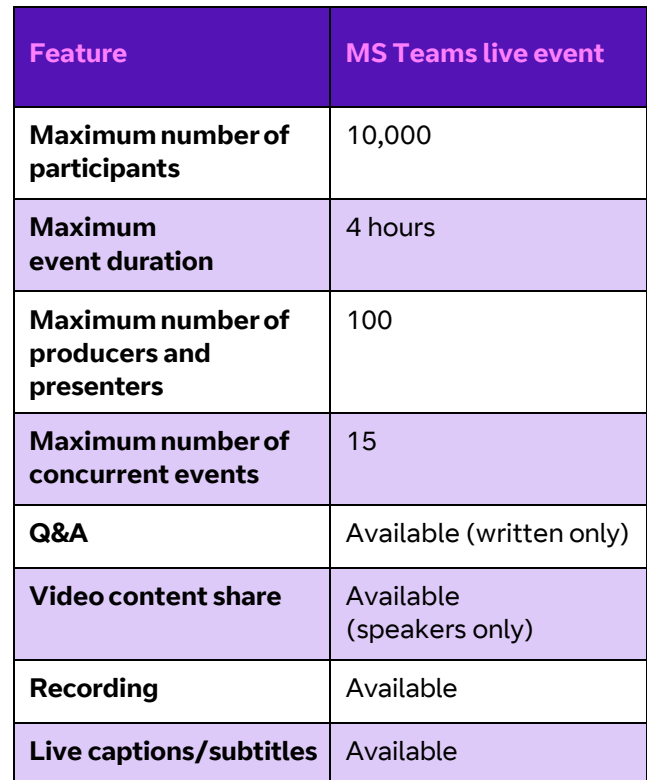

## **Full** list of features

View the full list of [features](https://docs.microsoft.com/en-us/microsoftteams/teams-live-events/plan-for-teams-live-events) or alternatively speak to the Virtual Events team.

# **Booking an event**

Before you begin the scheduling process, please have the following information ready:

### **BT account holder details**

- Billing EB no. (if available)
- Company name
- First and last name
- Phone number
- Email address
- Time zone.

## **Event details**

- Topic
- Event date
- $\bullet$  Fyent start time and time zone
- Duration of event
- Number of participants
- Presenter(s) details e.g., name(s) and email address(es).

To book an event complete the booking form and send via email to the Virtual Events team at: **[virtualevents@bt.com](mailto:virtualevents@bt.com)**

The Virtual Events team will schedule the event within 48 hours and send confirmed email invites with joining links.

**Note:** The joining links for presenters and participants will be different.

# Getting started with Microsoft Teams Live Event

# **Best practice**

- Make sure you're clear on the roles and responsibilities of event producers, presenters, and participants.
- Book your Virtual Event well in advance.
- Ensure your organisation's IT contact has checked network health and service configuration in advance of your event.
- Make sure your IT team have set up the live event policy for your organisation correctly.
- Let the Virtual Events producer know your recording policy for attendees.
- Inform your presenters that the recording is stored in MP4 file format and can be downloaded after the event is over.
- Letthe Virtual Events producer know in advance if you'll be inviting guest speakers.
- Ensure your presenters are aware of and join the Virtual Events producer hosted rehearsal event.
- Advise your presenters to join the event at least 30 minutes before the start time to go over final arrangements with the Virtual Events producer.
- Remind your presenters not to forward their confirmation email to attendees.

# **Frequentlyaskedquestions**

**Can I cancel the event/change the event date after it has been booked?** Yes, simply contact the Virtual Events team at: [virtualevents@bt.com.](mailto:virtualevents@bt.com)

# **How do I retrieve the confirmation email with event details? I have lost the email.**

Contact the Virtual Events team at: [virtualevents@bt.com.](mailto:virtualevents@bt.com) Your confirmation email will be re-sent to you.

# **How do I request the recording to be sent to attendees after the event?**

Request the recording web link be made available to attendees at the time of booking the event. Make sure you tick the appropriate checkbox on the booking form.

## **Can participants ask questions to presenters?**

Yes, participants can ask their questions in the chat window. As the presenter mode will be on, they can't engage with speakers over audio.

## **How do I access Q&A and attendee list after the event?**

You can request a Q&A report and attendee list be made available to you after the event. Make sure you select the appropriate options in the booking form.

## **How do I request for the event summary report to be sent to additional recipient(s)?**

Contact the Virtual Events team at: [virtualevents@bt.com](mailto:virtualevents@bt.com) to request a summary report to be sent to additional recipients.

# **Usefullinks**

- **Share with your presenters:** [Present](https://support.microsoft.com/en-us/office/present-in-a-live-event-in-teams-d58fc9db-ff5b-4633-afb3-b4b2ddef6c0a#ID0EBF%3DDesktop) in a live event in Teams.
- **Furtherguidance on presenter experience:** Microsoft Virtual Event [Playbook.](https://adoption.microsoft.com/files/hub/VEP%20for%20CELA%20Final%20Pub_Presenter.pdf)
- **Share with your attendees:** Attend a live event in [Teams.](https://support.microsoft.com/en-us/office/attend-a-live-event-in-teams-a1c7b989-ebb1-4479-b750-c86c9bc98d84)
- **Furtherguidance on attendee experience:** Microsoft Virtual Event [Playbook.](https://adoption.microsoft.com/files/hub/VEP%20for%20CELA%20Final%20Pub_Attendee.pdf)
- **Share with your IT contact:** Microsoft Virtual Event [Playbook.](https://adoption.microsoft.com/files/hub/VEP%20for%20CELA%20Final%20Pub_IT%20Admin.pdf)

**Visit our support pag[e here](https://www.globalservices.bt.com/en/my-account/support/collaboration/bt-event-production-service) or scan the QR code below:**

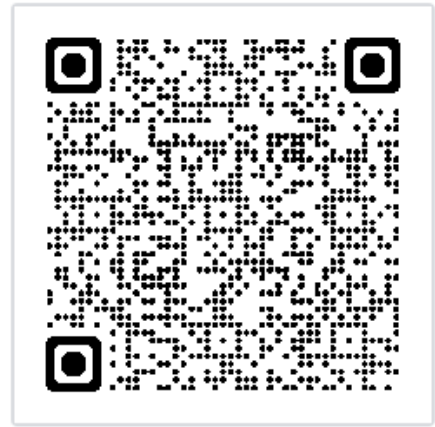

## **Further help and support**

Contact the Virtual Events team: [virtualevents@bt.com](mailto:virtualevents@bt.com)